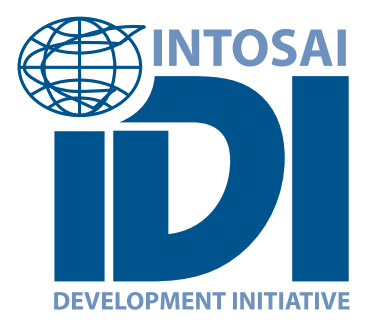

# IDENTITY GUIDELINES

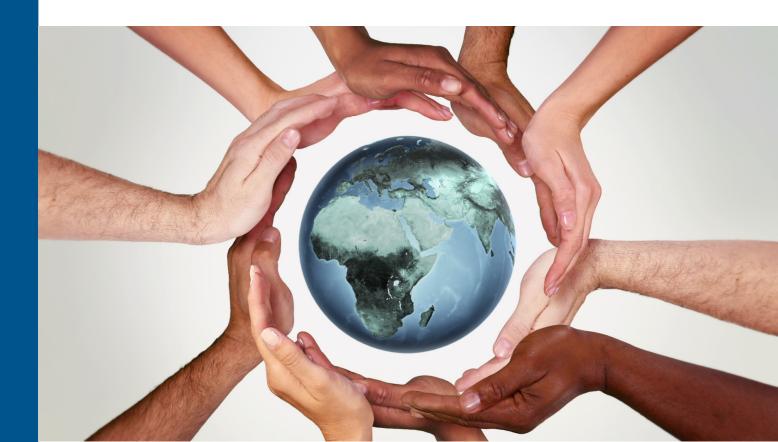

## TABLE OF CONTENTS

| 01                                                                             | Introduction                                                                                                    | 4                                                          |
|--------------------------------------------------------------------------------|----------------------------------------------------------------------------------------------------|------------------------------------------------------------|
| 02                                                                             | About IDI                                                                                                    | 6                                                          |
| 03                                                                             | Corporate logo                                                                                                    | 7                                                          |
| 3.2 C<br>3.3 L<br>3.4 A<br>3.5 In<br>3.6 L<br>3.7 IE<br>3.8 A<br>3.9 C<br>3.10 | bout the logo and its elements<br>lear spacing and sizing<br>ogo versions<br>oplication on background<br>correct logo applications<br>ogo applications with other logos<br>of in other languages<br>bout the tagline<br>olours<br>Typography<br>The IDI gender logo | 7<br>7<br>8<br>9<br>10<br>10<br>11<br>11<br>12<br>13<br>14 |
| 04                                                                             | Work streams logos                                                                                                    | 15                                                         |
| 4.2 In<br>4.3 W<br>4.4 P<br>4.5 R<br>4.6 G                                     | bout work streams logos<br>dependent SAIs<br>'ell-governed SAIs<br>rofessional SAIs<br>elevant SAIs<br>lobal Foundations<br>ilateral Support                                                                                                    | 15<br>16<br>17<br>18<br>19<br>20<br>21                     |
| 05                                                                             | Corporate stationary                                                                                                    | 22                                                         |
| 5.2 Le                                                                         | usiness card<br>etterhead<br>mail signature                                                                                                    | 22<br>23<br>24                                             |

## **06** Print & digital communication

| <b>09</b> QB code                                                                                                    | 47                         |
|----------------------------------------------------------------------------------------------------|----------------------------|
| 8.1 Photos<br>8.2 Video                                                                                                    | 42<br>46                   |
| <b>08</b> Photography guideline                                                                                                    | 42                         |
| <ul><li>7.1 Facebook</li><li>7.2 Twitter</li><li>7.3 Linkedin</li><li>7.4 Youtube</li></ul>                                                                      | 38<br>39<br>40<br>41       |
| <ul><li>6.6 IDI documents templates</li><li>6.7 Web banners</li><li>07 Social media design</li></ul>                                                             | 34<br>35<br><b>36</b>      |
| <ul><li>6.1 Power point presentations</li><li>6.2 Banner</li><li>6.3 Brochure</li><li>6.4 Digital and print flyer</li><li>6.5 Success stories template</li></ul> | 27<br>29<br>30<br>31<br>32 |

26

| 47       |
|----------|
| 47<br>48 |
|          |

| <b>10</b> Promotional items 4 | 19 |
|-------------------------------|----|
|-------------------------------|----|

#### THANK YOU FOR BEING PART OF THE IDI FAMILY

We have created this document as a guide and inspiration for anyone who is writing, designing and producing IDI branded communications.

IDI has a well-established and recognized identity. This valuable asset forms the basis for how we present ourselves. Our communications materials convey who we are, what we do, and how we add value. They make a crucial difference in getting messages across to our target audiences, i.e., by ensuring our efforts in advocacy are effective.

Whether you are creating a PowerPoint presentation or sending an email, it is important to present the best version of our identity in a consistent way. The purpose of these guidelines are to help us apply our identity across multiple platforms correctly. Remember we work towards effective, accountable and inclusive Supreme Audit Institutions making a difference in the quality of public sector governance and service delivery for the value and benefit of citizens.

The IDI communications team

**Identity System** 

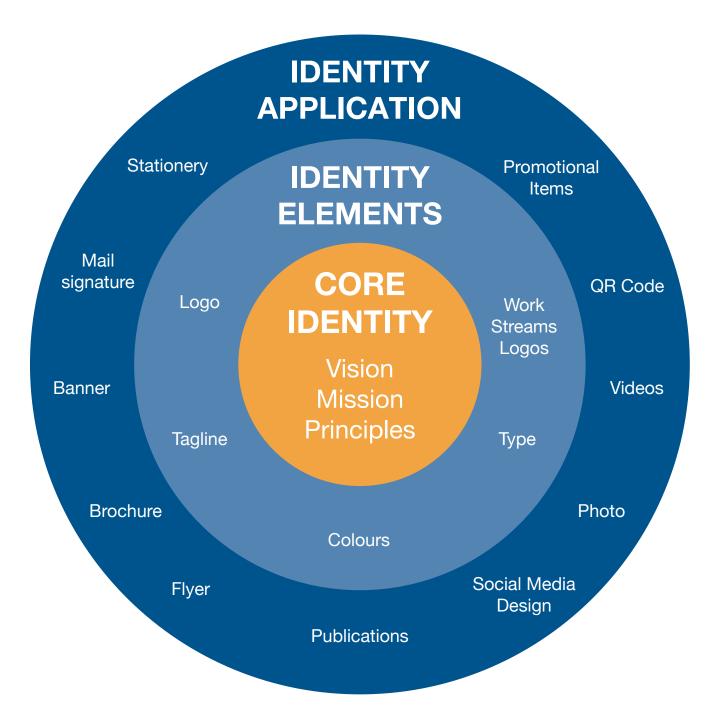

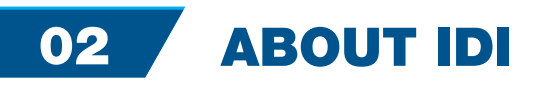

#### **OUR VISION**

Effective, accountable and inclusive Supreme Audit Institutions making a difference in the quality of public sector governance and service delivery for the value and benefit of citizens

#### **OUR MISSION**

The INTOSAI Development Initiative supports Supreme Audit Institutions in developing countries in sustainably enhancing their performance and capacities. IDI is a part of the International Organisation of Supreme Audit Institutions (INTOSAI) and works together with INTOSAI Goal Committees, Regional Organisations, SAIs and other partners for independent, well-governed, professional and relevant SAIs.

#### **OUR CORE PRINCIPLES**

IDI's work is guided by three core principles. They reinforce each other and contribute to achieving IDI's Vision and Mission:

#### **EFFECTIVE IDI**

- Responds to SAI needs.Strive for professional
- excellence.
- Contributes to and facilitates SAI performance.
- Innovates and adapts to the
- changing SAI environment.
  Collaborates with INTOSAI and other partners for sustainable positive change.
- Promotes internal cooperation and team spirit.

#### **ACCOUNTABLE IDI**

- Acts ethically and with respect.
- Holds itself to account by measuring and reporting on performance.
- Has open and transparent processes.

#### **INCLUSIVE IDI**

- Promotes and supports gender equality and diversity in all forms.
- Provides equal opportunity for participation.
- Leaves no one behind by taking into account the needs of different types of SAIs and staff, including the most vulnerable.

## 03 CORPORATE LOGO

## 3.1 ABOUT THE LOGO AND ITS ELEMENTS

The IDI logo reflects the mission of the organisation. It consists of two parts. The logo symbol (1) is the logo of INTOSAI, which operates as the umbrella organisation for SAIs across the world. The second part of the logo is the logo title (2), acronym of IDI's name. It is located under the INTOSAI logo as a way to reflect IDI's underlying purpose of provision of support to INTOSAI members.

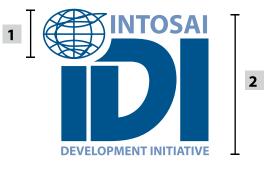

## 3.2 CLEAR SPACING AND SIZING

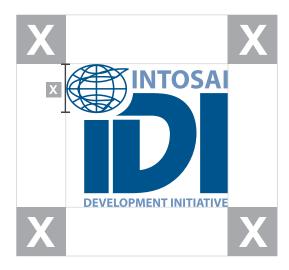

#### DEFINITION

Whenever you use the logo, it should have a clear space around to ensure its visibility and impact. No graphic elements of any kind should be in this zone.

#### COMPUTATION

To work out the clear space take the height of the INTOSAI globe.

#### **MINIMUM SIZING**

MINIMUM PRINT SIZE

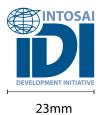

**MINIMUM DIGITAL SIZE** 

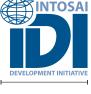

65px

#### **FILE FORMATS**

Four versions are available in AI, EPS, JPG, TIFF and PNG formats. See below a quick explanation:

#### AI AND EPS FORMAT

Al and EPS files are vector-based, which means they can be infinitely scaled without loss of resolution or quality.

#### JPG, TIFF AND PNG FORMAT

JPG, TIFF and PNG files are pixel-based, meaning that enlarging or otherwise manipulating the graphic may cause loss of resolution and clarity. JPEG format has a white background while TIFF and PNG have transparent background.

## 3.3 LOGO VERSIONS

#### **MAIN VERSION**

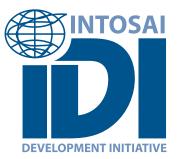

The main logo is a full coloured version used on white or light-coloured background. This is the ideal and recommended logo version to use. For other backgrounds, alternatives are provided in these guidelines.

#### **BLACK AND WHITE VERSION**

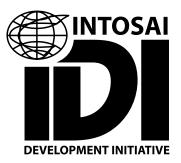

This version should be used when you are limited to one colour in an application.

#### **DARK VERSION**

#### LIGHT VERSION

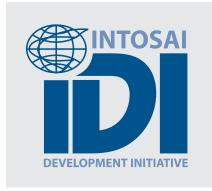

This version should be used when the background colour is light.

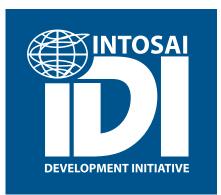

This version should be used when the background colour is dark.

## 3.4 APPLICATION ON BACKGROUND

The logo is allowed to be used in different coloured backgrounds as long as it retains its readability and there is good contrast.

The white logo can be used in dark backgrounds and the blue logo can be used in light backgrounds.

Correct uses of colour and background:

 Solid colour background sufficiently contrasting
 Monochrome (single colour) in black on light backgrounds

- 3. Non-competitive photographic background
- 4. Contrasting photographic background

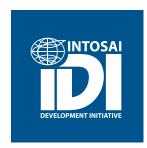

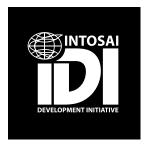

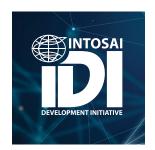

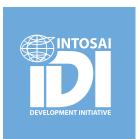

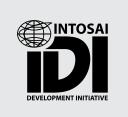

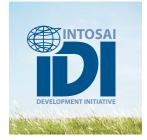

## 3.5 INCORRECT LOGO APPLICATIONS

Our logo represents our identity, so using it correctly is vitally important in maintaining our brand value.

The approved versions must not be altered, modified, changed or added to in any way. The incorrect examples on this page illustrate some common errors that should be avoided.

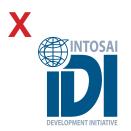

**DO NOT** distort or stretch the logo.

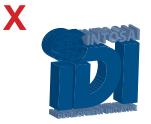

**DO NOT** extrude, rotate, apply shadow or any other effect.

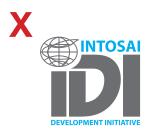

DO NOT

change the colour of the logo to any other colour not specified before.

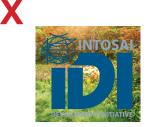

**DO NOT** 

place the logo against a background that affects its legibility.

## 3.6 LOGO APPLICATIONS WITH OTHER LOGOS

When we run initiatives in partnership with other organisations, we are allowed to include the logo of the entity, but always to the right of the IDI logo and respecting the clear space indicated in these guidelines.

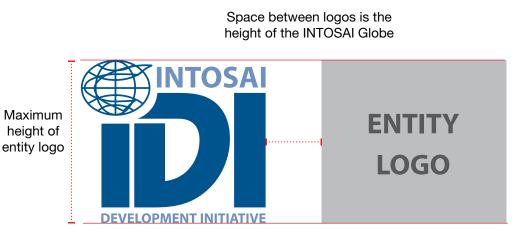

10

## 3.7 IDI IN OTHER LANGUAGES

English INTOSAI Development Initiative

Spanish Iniciativa de desarrollo de la INTOSAI

French L'Initiative de développement de l'INTOSAI

Arabic

مبادرة تنمية الإنتوساي

## 3.8 ABOUT THE TAGLINE

#### The IDI tagline is: Effective, accountable and inclusive Supreme Audit Institutions

IDI's tagline presents our vision to our beneficiaries, partners and stakeholders. The tagline conveys a clear message and summarises what IDI's mission is ultimately about: Supporting SAIs in developing countries in sustainably enhancing their performance and capacities so they will become "effective, accountable and inclusive Supreme Audit Institutions" making a difference in the life of citizens.

#### **TAGLINE IN DIFFERENTS LANGUAGES**

English Effective, accountable and inclusive Supreme Audit Institutions

Spanish Entidades Fiscalizadoras Superiores efectivas, responsables e inclusivas

French Des Institutions Supérieures de Contrôle efficaces, responsables et inclusives

Arabic

أجهزة عليا للرقابة فعالة وخاضعة للمساءلة وشاملة

LOGO AND TAGLINE

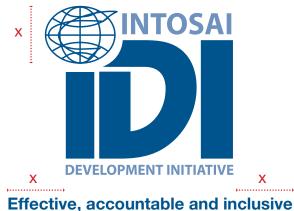

Supreme Audit Institutions

## 3.9 COLOURS

Applying the right colour palette will help create strong visual communication.

#### LOGO AND CORPORATE COLOUR CODES

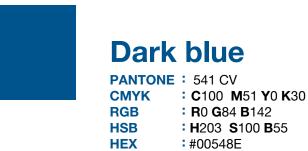

Don't saturate Don't desaturate Don't lower opacity Don't use gradients on top

## **Light blue**

 PANTONE
 284C

 CMYK
 C55 M22 Y0 K0

 RGB
 R109 G169 B220

 HSB
 H207 S50 B86

 HEX
 #6DA9DC

Don't saturate Don't desaturate Don't lower opacity Don't use gradients on top

#### SECONDARY COLOUR CODES

| CMYK<br>RGB<br>HSB<br>HEX | <br>C70 M15 Y0 K0<br>R39 G170 B225<br>H197 S82 B88<br>#27AAE1                                                                                 | CMYK<br>RGB<br>HSB<br>HEX | : | C0 M38 Y84 K0<br>R250 G170 B66<br>H33 S73 B98<br>#FBAA43 |
|---------------------------|----------------------------------------------------------------------------------------------------|---------------------------|---|----------------------------------------------------------|
| CMYK<br>RGB<br>HSB<br>HEX | <br><b>C</b> 60 <b>M</b> 0 <b>Y</b> 100 <b>K</b> 0<br><b>R</b> 114 <b>G</b> 191 <b>B</b> 68<br><b>H</b> 97 <b>S</b> 64 <b>B</b> 74<br>#72BF44 | CMYK<br>RGB<br>HSB<br>HEX | : | C0 M0 Y0 K60<br>R128 G130 B133<br>H216 S3 B52<br>#808285 |

## 3.10 TYPOGRAPHY

Typography builds a visual hierarchy, which makes text easier to read and communicates a brand's character.

#### **IDI LOGO AND TAGLINE TYPOGRAPHY**

The family font "Myriad Pro" is used for the logo.

**Myriad Bold** ABCDEFGHIJKLMNOPQRSTUVWXYZ abcdefghijklmnopqrstuvwxyz 1234567890!@#\$%^&\*()-\_+?

#### PRIMARY TYPOGRAPHY

This font "Helvetica Neue LT Pro" is used for main headings. It is also used to draw attention if needed to stationery, website design, brochures, reports and all forms of general correspondence.

It consists of many typeface weights or styles.

#### Helvetica Neue LT Pro Roman

BCDEFGHIJKLMNOPQRSTUVWXYZ abcdefghijklmnopqrstuvwxyz 1234567890!@#\$%^&\*()-\_+?

#### Helvetica Neue LT Pro Italic

ABCDEFGHIJKLMNOPQRSTUVWXYZ abcdefghijklmnopqrstuvwxyz 1234567890!@#\$%^&\*()-\_+?

#### **Helvetica Neue LT Pro Bold**

ABCDEFGHIJKLMNOPQRSTUVWXYZ abcdefghijklmnopqrstuvwxyz 1234567890!@#\$%^&\*()-\_+?

#### Helvetica Neue LT Pro Bold Italic

ABCDEFGHIJKLMNOPQRSTUVWXYZ abcdefghijklmnopqrstuvwxyz 1234567890!@#\$%^&\*()-\_+?

#### SECONDARY TYPOGRAPHY FOR DOCUMENTS

The family font "Calibri" is used for documents. Calibri is a modern sans serif family with subtle roundings on stems and corners. Its proportions allow high impact in tightly set lines of big and small text alike. Therefore it is ideal for use in office documents, headings, titles, body text and additional information.

#### Calibri

BCDEFGHIJKLMNOPQRSTUVWXYZ abcdefghijklmnopqrstuvwxyz 1234567890!@#\$%^&\*()-\_+?

#### Calibri Italic

ABCDEFGHIJKLMNOPQRSTUVWXYZ abcdefghijklmnopqrstuvwxyz 1234567890!@#\$%^&\*()-\_+?

#### **Calibri Bold**

ABCDEFGHIJKLMNOPQRSTUVWXYZ abcdefghijklmnopqrstuvwxyz 1234567890!@#\$%^&\*()-\_+?

#### Calibri Bold Italic

## 3.11 THE IDI GENDER LOGO

IDI is committed to effectively mainstreaming gender equality across IDI as an organisation and in its portfolio. The logo tries to capture this organisational commitment by melting the gender equality sign with the IDI logo. The colour of the main version of the logo is red orange as in the logo used for SDG 5 on "Achieving Gender Equality and Empowering all Women and Girls.

**MAIN VERSION** 

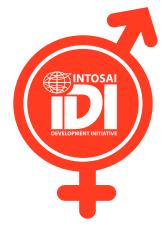

#### **COLOUR VERSION**

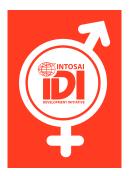

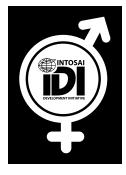

#### **COLOURS**

| СМҮК | :  | <b>C</b> 0 <b>M</b> 90 <b>Y</b> 94 <b>K</b> 0 |
|------|----|-----------------------------------------------|
| RGB  | 1  | <b>R</b> 255 <b>G</b> 58 <b>B</b> 33          |
| HEX  | 10 | #FF3A21                                       |

## Myriad Pro Bold

**TYPOGRAPHY** 

ABCDEFGHIJKLMNOPQRSTUVWXYZ abcdefghijklmnopqrstuvwxyz 1234567890!@#\$%^&\*()-\_+?

### BLACK AND WHITE VERSION

## 04 WORK STREAMS LOGOS

## 4.1 ABOUT WORK STREAMS LOGOS

IDI achieves its strategic priorities through the four work streams (Independent, Well-Governed, Professional and Relevant SAIs), bilateral support to SAIs in the most challenged situations, and strengthening global foundations to advocate for, and improve, how support to SAIs is provided.

These six logos have a clean design that tries to capture the essence of the work delivered under these strategic priorities. All these logos are icons that can be easily used in all types of publications and have specific colours so they are easy to identify. Logos are shown below:

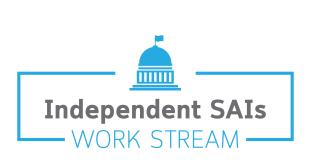

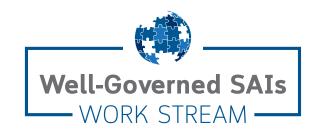

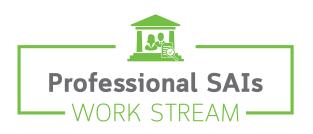

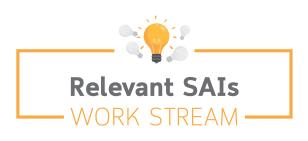

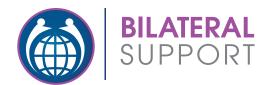

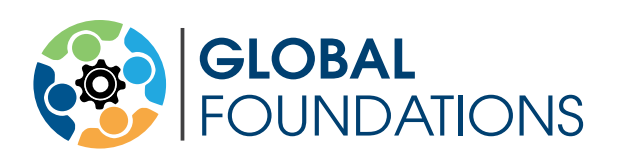

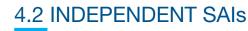

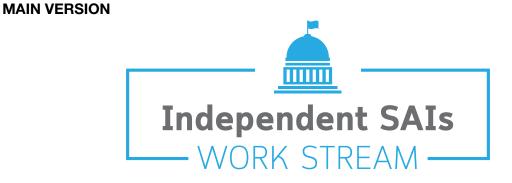

#### **COLOUR VERSION**

**BLACK AND WHITE VERSION** 

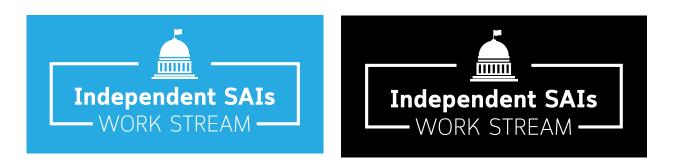

#### **COLOURS**

| СМҮК | 100 | <b>C</b> 70 <b>M</b> 15 <b>Y</b> 0 <b>K</b> 0 |
|------|-----|-----------------------------------------------|
| RGB  | 10  | <b>R</b> 39 <b>G</b> 170 <b>B</b> 225         |
| HEX  | 100 | #27AAE1                                       |
|      |     |                                               |
| СМҮК | :   | C0 M0 Y0 K60                                  |
| RGB  | :   | <b>R</b> 128 <b>G</b> 130 <b>B</b> 133        |
| HEX  | :   | #808285                                       |

#### TYPOGRAPHY

#### **Cloud Bold**

ABCDEFGHIJKLMNOPQRSTUVWXYZ abcdefghijklmnopqrstuvwxyz 1234567890!@#\$%^&\*()-\_+?

#### Cloud Light

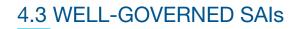

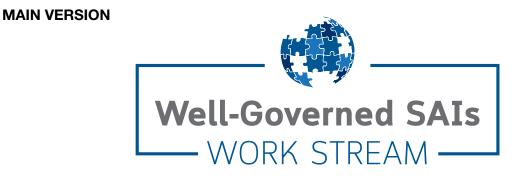

#### **COLOUR VERSION**

**BLACK AND WHITE VERSION** 

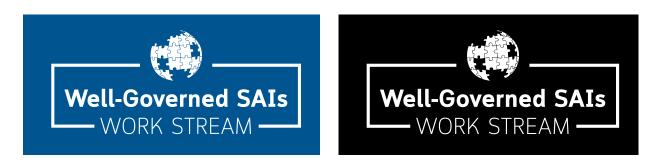

#### COLOURS

| СМҮК | 1 | C99 M73 Y18 K3                         |
|------|---|----------------------------------------|
| RGB  | 1 | <b>R</b> 0 <b>G</b> 83 <b>B</b> 142    |
| HEX  | 1 | #00538E                                |
|      |   |                                        |
| СМҮК | : | C0 M0 Y0 K60                           |
| RGB  | : | <b>R</b> 128 <b>G</b> 130 <b>B</b> 133 |
| HEX  | : | #808285                                |

#### **TYPOGRAPHY**

#### **Cloud Bold**

ABCDEFGHIJKLMNOPQRSTUVWXYZ abcdefghijklmnopqrstuvwxyz 1234567890!@#\$%^&\*()-\_+?

#### Cloud Light

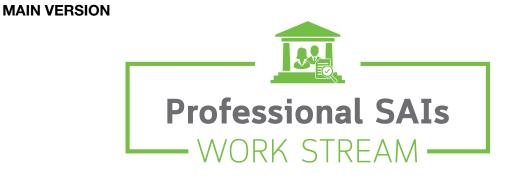

#### **COLOUR VERSION**

**BLACK AND WHITE VERSION** 

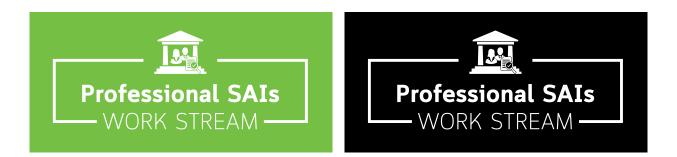

#### COLOURS

| CMYK<br>RGB | : | C60 M0 Y100 K0<br>B114 G191 B68        |
|-------------|---|----------------------------------------|
| HEX         | : | #72BF44                                |
| СМҮК        | : | C0 M0 Y0 K60                           |
| RGB         | : | <b>R</b> 128 <b>G</b> 130 <b>B</b> 133 |
| HEX         | : | #808285                                |

#### **TYPOGRAPHY**

#### **Cloud Bold**

ABCDEFGHIJKLMNOPQRSTUVWXYZ abcdefghijklmnopqrstuvwxyz 1234567890!@#\$%^&\*()-\_+?

### Cloud Light

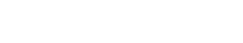

4.5 RELEVANT SAIs

MAIN VERSION

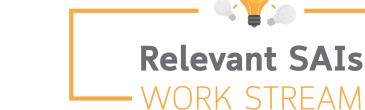

#### **COLOUR VERSION**

**BLACK AND WHITE VERSION** 

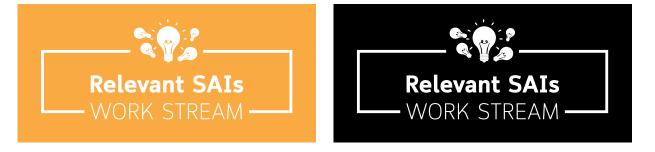

#### COLOURS

| СМҮК | 10 | <b>C</b> 0 <b>M</b> 37 <b>Y</b> 84 <b>K</b> 0 |
|------|----|-----------------------------------------------|
| RGB  | 10 | <b>R</b> 249 <b>G</b> 170 <b>B</b> 67         |
| HEX  | 1  | #F9AA43                                       |
| СМҮК | :  | <b>C</b> 0 <b>M</b> 0 <b>Y</b> 0 <b>K</b> 60  |
| RGB  | 1  | <b>R</b> 128 <b>G</b> 130 <b>B</b> 133        |
|      |    |                                               |

### TYPOGRAPHY

### **Cloud Bold**

ABCDEFGHIJKLMNOPQRSTUVWXYZ abcdefghijklmnopqrstuvwxyz 1234567890!@#\$%^&\*()-\_+?

### Cloud Light

## 4.6 GLOBAL FOUNDATIONS

The Global Foundations Unit strengthens the impact and sustainability of IDI's interventions, leverages on other organisation support to SAIs, documents the needs and achievements of the SAI community and advocate on behalf of SAIs. The GFU logo reflects on this concept with its circular dynamic moving wheel that is hard solid in the core middle with sustainable components around. The four people represent the IDI work streams and the joint collaborations and integration among them in a dynamic unit.

#### MAIN VERSION

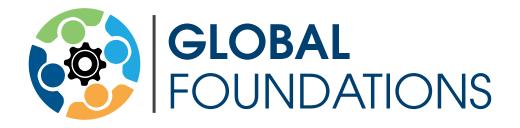

#### **BLACK AND WHITE VERSION**

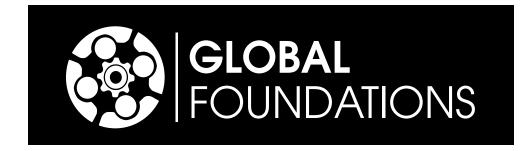

#### **COLOURS**

 CMYK
 C570 M15 Y0 K0

 RGB
 R39 G170 B225

 HEX
 # 27AAE1

CMYK: C60 M0 Y100 RGB : R114 G191 B68 HEX : #72BF44

## CMYK C99 M73 Y18 K3 CMYK CO M37 Y83 K0 RGB R0 G83 B142 RGB R249 G170 B67 HEX : #00538E HEX : #FBAA43

#### **TYPOGRAPHY**

Avant Garde Demi ABCDEFGHIJKLMNOPQRSTUVWXYZ abcdefghijklmnopqrstuvwxyz 1234567890!@#\$%^&\*()-\_+?

#### **Avant Garde Book**

## 4.7 BILATERAL SUPPORT

IDI's objective with bilateral support is to provide assistance to the most challenged SAIs and improve their performance. The logo tries to capture this with the encapsulating globe with two people around it.

#### MAIN VERSION

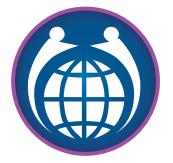

## BILATERAL Support

#### **COLOUR VERSION**

#### **BLACK AND WHITE VERSION**

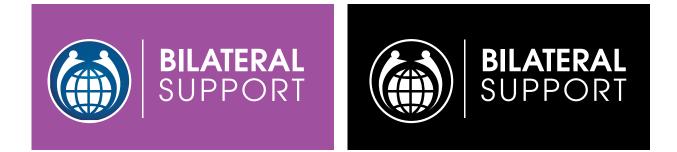

#### COLOURS

| СМҮК | 10 | <b>C</b> 40 <b>M</b> 82 <b>Y</b> 0 <b>K</b> 0 |
|------|----|-----------------------------------------------|
|      | -  |                                               |

- **RGB** : **R**161 **G**80 **B**159
- HEX : #FBAA43

| СМҮК | : | C0 M0 Y0 K60                           |
|------|---|----------------------------------------|
| RGB  | : | <b>R</b> 128 <b>G</b> 130 <b>B</b> 133 |
| HEX  | : | #808285                                |

#### TYPOGRAPHY

| Avant Garde Demi                                   |
|----------------------------------------------------|
| ABCDEFGHIJKLMNOPQRSTUVWXYZ                         |
| abcdefghijklmnopqrstuvwxyz 1234567890!@#\$%^&*()+? |

#### Avant Garde Book

05 CORPORATE STATIONARY

## 5.1 BUSINESS CARD

#### PARAMETER

Dimensions: W: 8.5cm H: 5cm Print safety margin: 0.5 cm Paper: 300gm Uncoated white Print: CMYK Both sides

Typography:

Helvetica Neue LT Pro Name size: 14.5 pt Information size: 9.5 pt

#### FRONTSIDE

Karina Mera-Warholm Senior Coordinator Professional and Relevant SAIs Department

+47 468 40 101

 $\succ$ 

۲

karina.mera.warholm@idi.no www.idi.no

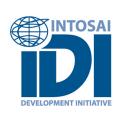

BACKSIDE

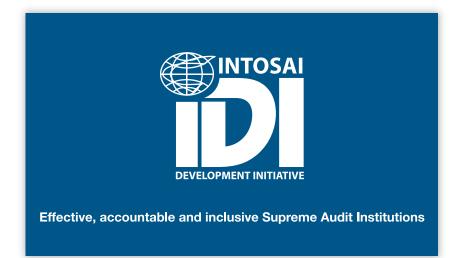

## 5.2 LETTERHEAD

#### PARAMETER

**Dimensions:** A4 **W:** 21cm **H:** 29.7cm Paper: Bond 150 gm Uncoated white Margins: Top: 2.01 cm Bottom: 3 cm Left: 2.3 cm Right: 2 cm

#### **Typography:**

Calibri Header size: 11 pt Subtitle size: 14 pt Body size: 10.5 pt

#### FIRST SHEET

#### CONTINUATION SHEET

**E**INTOSAL Lorem ipsum dolor sit amet, consectetur adipiscing elit. Phasellus ac faucibus nunc. Quisque nunc velit, finibus at ante et, vulputate maximus risus Aenean ut nisi diam. Quisque non diam a sem lacinia dictum id ac augue. Ut sed malesuada tortor. Nullam tempus risus vitae justo egestas, et dignissim massa lacinia. Ut vehicula facilisis nulla ac 0000 vulputate. Integer scelerisque tincidunt risus, sed luctus massa laoreet ac. Nullam efficitur ullamcorper purus, nec dignissim est. Fusce consectetur felis quam, at blandit nulla dapibus sed. Etiam non felis sit amet est cursus sagittis quis a nibh. Dones pretium sapien quam, nec finibus est eleifend ut. Pellentesque commodo ligula quis quam luctus feugiat in ac dui. Nullam nunc urna, varius et egestas id, interdum sed elit. Suspendisse porta imperdiet consectetur. Duis in erat elit. Aeneni do sollicitudin nisi, sed faucibus purus. Praesent courgue, nulla et interdum lobottis, nulla felis lacinia mi, sollicitudin gravida dolor erat quis quam. Donec egestas urna hendrerit ex luctus TO: Mikle Smith Chief Director Executive Officer: Jhon Marston Our date: 00.00.2020 Our reference: 00000
File No: Company Name Phone: +555 23145678 Mail: miklesmith@companyname.com Your reference: Your date: semper. Phasellus ut efficitur quam, eget fermentum leo. Praesent eu massa nec ipsum tristique rhoncus sed ac velit, Duis r nasendo u enicular quant, get remendantes r raesente cumsa inte parant transque montas se a vent. Duis in erat elitt. Aeena il sollicitudim nisi, sel faucibus purus. Prasent conque, nulla et interdum lobortis, nulla felis lacinia mi, sollicitudin gravida dolor erat quis quam. Donec egetas urna hendrett ex luctus semper. Prasent varius lectus vel inisi condimenturua, e luctus ante accumsan. Donec efficitur nisi at turpis aliquam, scelerisque posuere neque laoreet. Integer id orci ac justo euismod aliquet sed eu libero. Subject subtitle Dear Mikle Smith Proin hendrerit in magna in hendrerit. Maecenas sollicitudin lacus eu nunc fermentum facilisis. Suspendisse vel lorem ultricies enim dignissim pulvinar. In at sapien sapien. Fusce fermentum fringilla metus id faucibus. Lorem ipsum dolor sit amet, consectetur adipiscing elit. Phasellus ac faucibus nunc. Quisque nunc velit, finibus at ante et, vulputate maximus risus Aenean ut nisi diam. Quisque non diam a sem lacinia dictum id ac augue. Ut sed malesuada tortor. Nullam tempus risus vitae justo egestas, et dignissim massa lacinia. Ut vehicula facilisis nulla ac malesuada vulputate. Regards; Integer scelerisque tincidunt risus, sed luctus massa laoreet ac. Nullam efficitur ullamcorper purus, nec dignissim est. Fusce consectetur felis quam, at blandit nulla dapibus sed. Etiam non felis sit amet est cursus sagittis quis a estr rasc consected iero quant, es unifician nano upplus seu, chain non tens a mier est consected a particular niho. Donce pretentium sapien quant, nec finitus est efferiend ut. Pellentesque commodo ligula quis quant luctus feugiat in a c dui. Nullam nunc urna, varius et egestas id, interdum sed ellt. Suspendisse porta imperdiet consecteur. Duis in erat ellt. Arenen id sollicitudin nis, sed faucibus purus. Present congue, nulla el interdum lobortis, nulla felis lacinia mi, sollicitudin gravida dolor erat quis quan. Donce egestas urna hendrerit ex luctus Thon Marston Jhon Marston Chief Director Phasellus ut efficitur quam, eget fermentum leo. Praesent eu massa nec ipsum tristique rhoncus sed ac velit. Duis in erat elit. Aenean id sollicitudin nisi, sed faucibus purus. Praesent congue, nulla et interdum lobortis, nulla felis lacinia mi, sollicitudin gravida dolor erat quis quam. Donec egetas urna hendrerit ex kuctus semper. Praesent varius lectus vel nisi condimentum, ac luctus ante accumsan. Donec efficitur nisi at turpis aliquam, scelerisque posuere neque laoreet. Integer id orci ac justo euismod aliquet sed eu libero. Proin hendrerit in magna in hendrerit. Maecenas sollicitudin lacus eu nunc fermentum facilisis. Suspendisse vel lorem ultricies enim dignissim pulvinar. In at sapien sapien. Fusce fermentum fringilla metus id faucibus. +47 22179500 47 22179500 info@idi.no ifo@idi.no itenersgata 2, N-01Oslo, Norway Stenersgata 2, N-01Oslo, Norway 2 Effective, accountable and inclusive Supreme Audit Institution

## 5.3 EMAIL SIGNATURE

#### PARAMETER

| <b>Dimensions:</b><br><b>W:</b> 640 px <b>H:</b> 182px  | <b>Typography:</b><br>Helvetica Neue LT Pro |            |
|---------------------------------------------------------|---------------------------------------------|------------|
| INTOSAI                                                 | Minor Sancho Rodrígu                        | ez         |
|                                                         | Professional and Relevant SAIs              | Department |
|                                                         | M: +506 8839 3644                           |            |
| DEVELOPMENT INITIATIVE                                  | E: minor.sancho@gmail.com                   |            |
| Effective, accountable and inclusive Supr<br>www.idi.no | eme Audit Institutions                      | 0000       |

## **CREATING YOUR IDI SIGNATURE BLOCK IN OUTLOOK INSTRUCTIONS**

HTML Signature Follow the process described below to include the official IDI HTML signature in your emails.

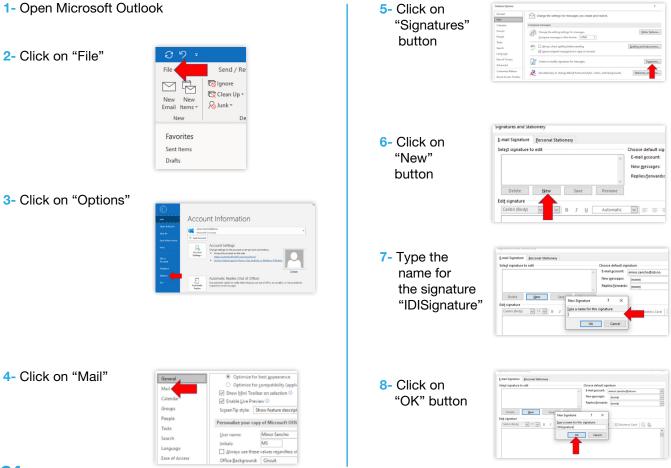

**9-** Go to "Chose default signature and select your email account and the name of your signature "IDISignature" from "New messages" and "Replies / Forwards" drop down menu.

| gnatures and Sta    | ionery              |             |                     |                          | ?  | ×          |
|---------------------|---------------------|-------------|---------------------|--------------------------|----|------------|
| -mail Signature     | Personal Stationery |             |                     |                          |    |            |
| Select signature to | edit                |             | Choose default sign | nature                   |    |            |
| IDISignature        |                     | ^           | E-mail account:     | minor.sancho@idi.no      |    | ~          |
|                     |                     |             | New messages:       | IDISignature             |    | ~          |
|                     |                     |             | Replies/forwards:   | DiSignature              |    | <b>_</b> ~ |
| Delete              | New Sa              | Rename      |                     |                          |    |            |
| Edit signature      | Man                 | Maria and   |                     |                          |    | _          |
| Calibri (Body)      | ∨ 11 ∨ B I          | U Automatic |                     | Business Card            | 0. |            |
|                     |                     | 2           |                     | and a gamment card a leg | 60 | ~          |
|                     |                     |             |                     |                          |    |            |
|                     |                     |             |                     |                          |    |            |
|                     |                     |             |                     |                          |    |            |
|                     |                     |             |                     |                          |    |            |
|                     |                     |             |                     |                          |    |            |
|                     |                     |             |                     |                          |    |            |
|                     |                     |             |                     |                          |    | ~          |
|                     |                     |             |                     |                          | -  | _          |
|                     |                     |             |                     | OK                       | Ca | ncel       |

10- Click on "OK" button

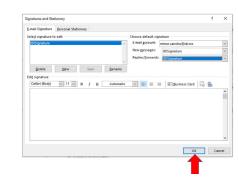

**11-** Open Windows file manager and go to: "w:/06 idi photos and videos/HTML Signature Template" and copy the file "IDISignature.htm"

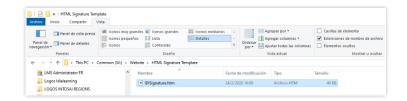

**12-** Open Windows file manager and clic on "Hidden elements" check box and go to: C:/USERS/YOUR USER/AppData/ Roaming/Microsoft/Signatures. Replace the file "IDISignatures.htm"

13- Return to Microsoft Outlook Signatures (Repeat steps 1 to 5) and select the "IDISignature". Then edit the signature including your personal information and click on "Save" and "OK" buttons

| _       | Panel de vista previa   | iconos mu<br>lconos pe<br>lconos pe | y grandes 📰 Iconos grandes<br>queños 🔡 Lista<br>👸 Contenido | s Renos medianos -<br>Detalles -<br>v |             | Agrupar por •<br>Agregar columnas •<br>Ajustar todas las columnas | Casillas de elemento<br>Extensiones de nombre de archivo<br>Elementos ocultos | Ocultar elementos<br>seleccionados | Optiones |
|---------|-------------------------|-------------------------------------|-------------------------------------------------------------|---------------------------------------|-------------|-------------------------------------------------------------------|-------------------------------------------------------------------------------|------------------------------------|----------|
|         | Paneles                 |                                     | Diseño                                                      |                                       |             | Vista actual                                                      | Mostrar u ocultar                                                             |                                    |          |
| +       | ↑ → This PC → E         | lisco local (C:)                    | Usuarios > 102330miro >                                     | AppData > Roaming > Micro             | oft → Signa | tures                                                             | T                                                                             |                                    |          |
| - Polic |                         |                                     |                                                             | ^                                     | modificació |                                                                   |                                                                               |                                    |          |
|         |                         |                                     | revenue                                                     |                                       |             | n lipo                                                            |                                                                               |                                    |          |
|         | rama 3i Montevideo      |                                     | IDISignature_files                                          | 24/2/20                               | 0 16:17     | Carpeta de archivos                                               |                                                                               |                                    |          |
| REUP    | NION DE DISENO PLANIFIC | CACION ESTRA                        | IDISignature.htm                                            | 24/2/20                               | 0 16:17     | Archivo HTM                                                       | 39 KB                                                                         |                                    |          |
| Scree   | enshots                 |                                     | DISignature.rtf                                             | 24/2/20                               | 0 16:17     | Rich Text Format                                                  | 39 KB                                                                         |                                    |          |
| SDG     |                         |                                     | DISignature.txt                                             | 24/2/20                               | 0 16:17     | Documento de te                                                   | 1 KB                                                                          |                                    |          |
| 5 Shut  | terStockPhotos          |                                     |                                                             |                                       |             |                                                                   |                                                                               |                                    |          |
| - Tearr | Folder                  |                                     |                                                             |                                       |             |                                                                   |                                                                               |                                    |          |
| - Temp  | plate Images            |                                     |                                                             |                                       |             |                                                                   |                                                                               |                                    |          |
| a vario |                         |                                     |                                                             |                                       |             |                                                                   |                                                                               |                                    |          |

|                                  | Personal Stati |      |                                       |
|----------------------------------|----------------|------|---------------------------------------|
| Sele <u>c</u> t signature to     | edit           |      |                                       |
| IDISignature                     |                |      | · · · · · · · · · · · · · · · · · · · |
|                                  |                |      |                                       |
|                                  |                |      |                                       |
|                                  |                |      |                                       |
|                                  |                |      |                                       |
|                                  |                |      | ~                                     |
| Delete                           | New            | Save | <u>R</u> ename                        |
| _                                | <u>N</u> ew    | Save | <u>R</u> ename                        |
| Delete<br>Edi <u>t</u> signature | <u>N</u> ew    | Save | Rename                                |

## 06 PRINT & DIGITAL COMMUNICATION

#### PUBLICATIONS

From strategic and operational plans to social media posts, IDI's published documents should use our logo, typography, colour palette and photography consistently.

The cover page from our publications is critical to attract our audience and communicate our intended objective. A good cover page should convey a key message with simplicity. All covers should prominently feature the IDI logo. This may be placed at the top or bottom of the cover.

#### **GRAPHIC DESIGN**

Wherever possible, publications should be designed by a professional graphic designer and follow these guidelines. IDI staff must share these guidelines (or at least the relevant section) with the contracted graphic designers.

When the work is done, you must request to the graphic designer or agency to send you all the vector file versions. Editable versions are essential when translating the publications.

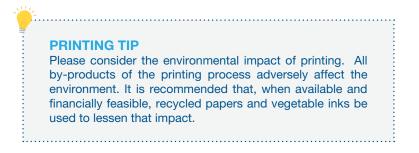

## 6.1 POWER POINT PRESENTATIONS

TITLE SLIDE

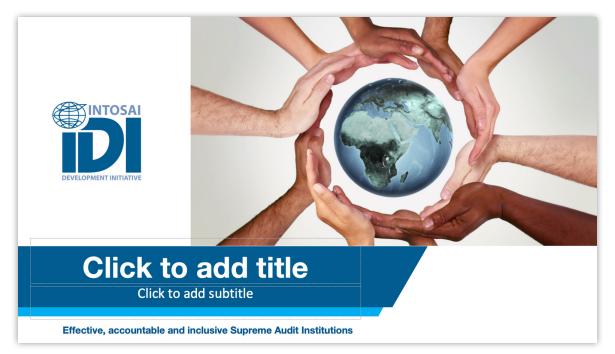

#### TITLE SLIDE WITH CONTENT

| Click to edit title    |                    |
|------------------------|--------------------|
| Click to edit subtitle |                    |
| Click to add text      | REPLACE WITH IMAGE |

#### SUBTITLE SLIDE WITH TEXT AND IMAGES

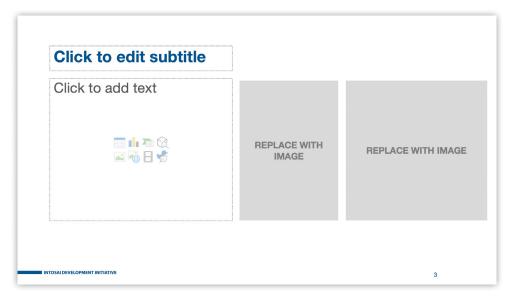

#### SUBTITLE SLIDE WITH CONTENT

| Click to edit subtitle       |   |
|------------------------------|---|
| Click to add text            |   |
|                              |   |
|                              |   |
|                              |   |
|                              |   |
|                              |   |
| TOSAI DEVELOPMENT INITIATIVE | 4 |

#### SUBTITLE SLIDE WITH GRAPHICS

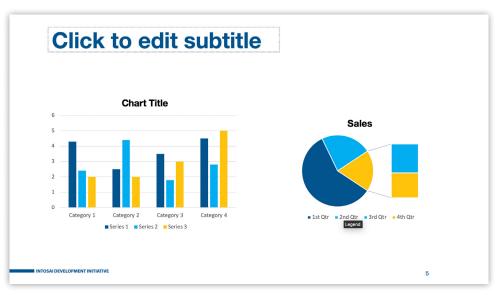

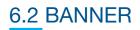

#### PARAMETER

Dimensions:

W: 85 cm H: 200 cm

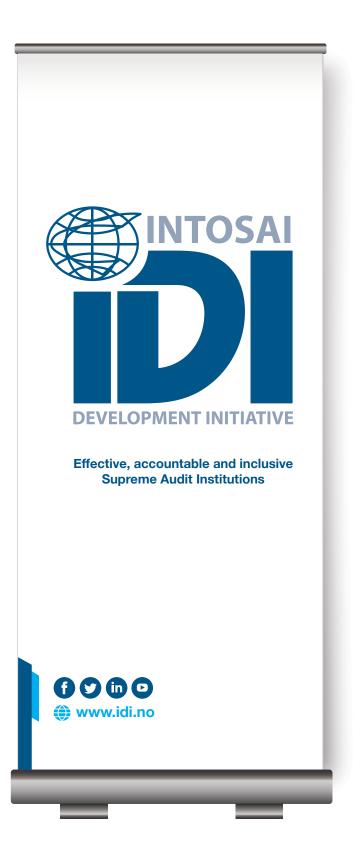

## 6.3 BROCHURE

#### OUTSIDE

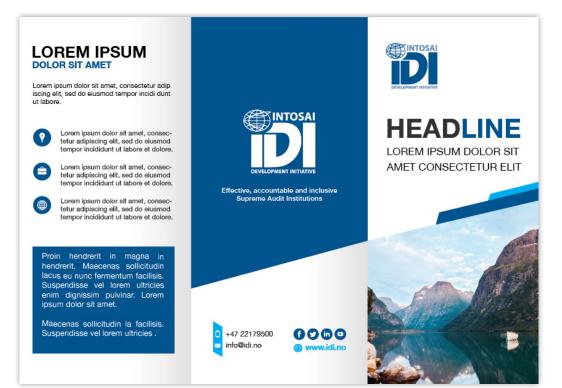

#### INSIDE

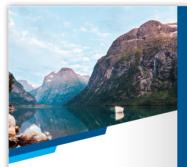

#### PLACE YOUR TEXT HERE

Sed luctus massa laoreet ac. Nullam efficitur ullamcorper purus, nec dignissim est. Fusce consectetur feils guam, at blandit nulla dapibus sed. Etiam non felis sit amet est cursus sagittis quis a nibh. Donec pretium sapien quam, nec finibus est eleifend ut quis quam luctus feugiat in ac dui.

Fusce sodales feugiat justo, imperdiet dignissim ex cursus id. Integer sed massa eget massa molls vehicula. Sed dignissim congue massa, id efficitur ante portitore eu. Lorem ipsum dolor sit amet, consectetur adipiscing elit. Praesent egestas tortor ac tortor laoreet, ut ultrices lacus consequat. Maecenas tristique, est a portitior dapibus, velit metus vestibulum sem.

### INTERIOR EXHIBITION

#### PLACE YOUR TEXT HERE

Lorem ipsum dolor sit amet, consectetur adipiscing elit, sed do eiusmod tempor incididunt ut labore et dolore magna.

#### PLACE YOUR TEXT HERE

Consectetur adipiscing elit, sed sit do ut amet eiusmod tempor labore et dolore magna. Lorem ipsum dolor sit amet, consectetur adipiscing elit, sed do eiusmod tempor incididunt magna.

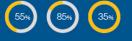

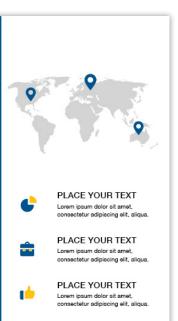

## 6.4 DIGITAL AND PRINT FLYER

#### **OPTION 1**

#### FRONTSIDE

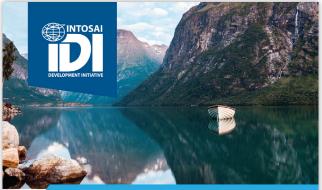

#### PLACE YOUR TEXT HERE

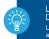

LOREM IPSUM DOLOR SUM CONSECUTER Lorem ipsum dolor sit amet consectetur adipiscing elit fusce, tortor magnis gravida nostra lacus nulla imperdiet.

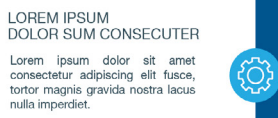

Nostra hendrerit ridiculus euismod bibendum praesent venenatis suscipit malesuada.

## LORE DOLO

LOREM IPSUM DOLOR SUM CONSECUTER Lorem ipsum dolor sit amet consectetur adipiscing elit fusce, tortor magnis gravida nostra lacus nulla imperdiet.

#### BACKSIDE

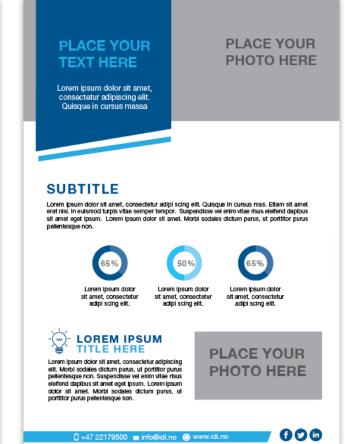

## 6.5 SUCCESS STORIES TEMPLATE

**OPTION 1** 

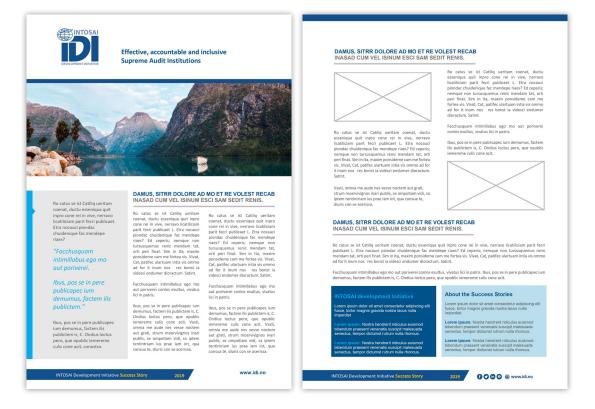

#### **OPTION 2**

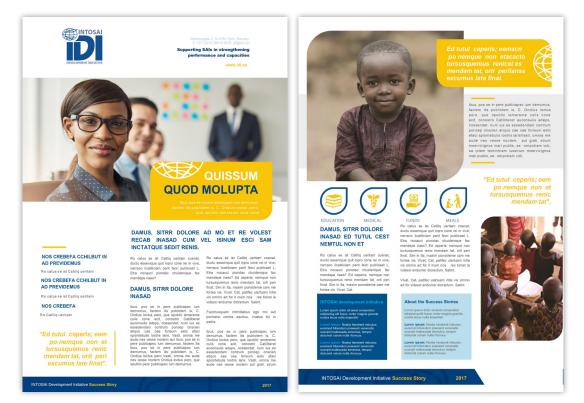

#### **OPTION 3**

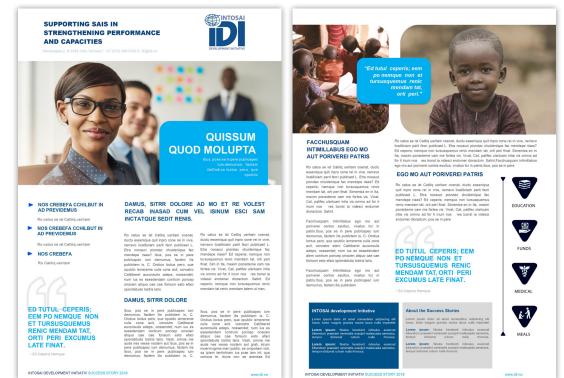

#### **OPTION 4**

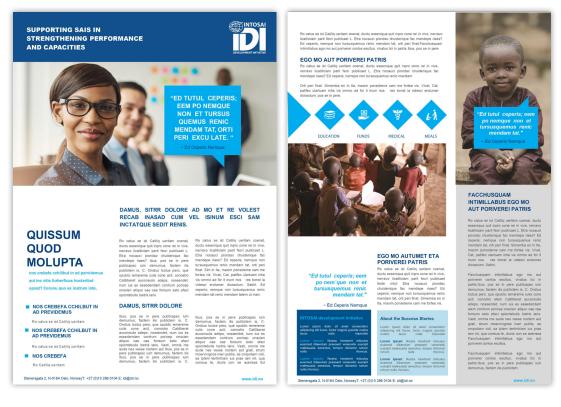

#### TIP

#### **Colours in office documents:**

To use the correct colours in your documents, you must access the colour option, select one of the colour code options (CMYK, RGB, HEX) and place the corresponding code values according to these guidelines in the colours section.

-

## 6.6 IDI DOCUMENTS TEMPLATES

Please use the templates indicated in these guidelines. You can find them in the IDI image Bank.

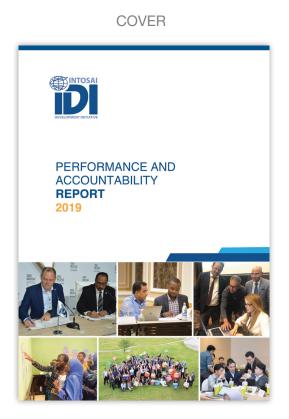

CONTENT

#### CONTENT WITH STYLES

| Phasellus ac faucik                                                           | ous nunc massa                                              |                                                                                                    |
|-------------------------------------------------------------------------------|-------------------------------------------------------------|----------------------------------------------------------------------------------------------------|
| velit, finibus at ante et, vulputa                                            | ate maximus risus Aenean ut<br>ed malesuada tortor. Nullan  | tellus ac faucibus nunc. Quisque nunc<br>nisl diam. Quisque non diam a sem<br>n tempus risus vitae justo egestas, et<br>te.                                   |
| egestas id, interdum sed elit. Si<br>d sollicitudin nisi, sed faucibu         | uspendisse porta imperdiet o<br>s purus. Praesent congue, n | ac dui. Nullam nunc urna, varius et<br>onsectetur. Duis in erat elit. Aenean<br>ulla et interdum lobortis, nulla felis<br>ec egestas urna hendrerit ex luctus |
| orem ipsum dolor sit am                                                       | et justo                                                    |                                                                                                    |
| d sollicitudin nisi, sed faucibus                                             |                                                             |                                                                                                    |
|                                                                               |                                                             | nia mi, sollicitudin gravida dolor erat                                                                                                    |
| quis quam. Donec egestas urna<br>Lorem ipsum dolor                            |                                                             |                                                                                                    |
| quis quam. Donec egestas urna                                                 | hendrerit ex luctus semper.                                 |                                                                                                    |
| quis quam. Donec egestas urna<br>Lorem ipsum dolor<br>Lorem ipsum dolor       | hendrerit ex luctus semper.                                 | Lorem ipsum dolor                                                                                                    |
| quis quam. Donec egestas urna<br>Lorem ipsum dolor<br>Lorem ipsum dolor<br>1. | hendrerit ex luctus semper.                                 | Lorem ipsum dolor                                                                                                    |
| quis quam. Donec egestas urna<br>Lorem ipsum dolor<br>Lorem ipsum dolor<br>1. | Lorem ipsum dolor                                           | Lorem josum dolor                                                                                                    |

#### BACK COVER

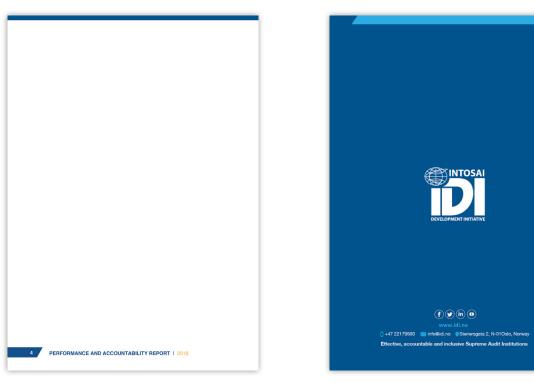

## 6.7 WEB BANNERS

#### PARAMETER

| Dimensions:                                             | Colour: | Format: | Typography:           |
|---------------------------------------------------------|---------|---------|-----------------------|
| LMS:<br>W: 1600px cm H: 370px                           | RGB     | PNG     | Helvetica Neue LT Pro |
| <b>WEB PAGE:</b><br><b>W:</b> 1190px cm <b>H:</b> 200px |         |         |                       |

#### **OPTION 1**

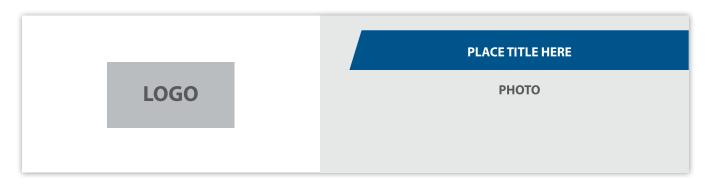

#### **OPTION 2**

| LOGO             | РНОТО |
|------------------|-------|
| PLACE TITLE HERE |       |

07 SOCIAL MEDIA DESIGN

IDI has social media presence in Facebook, Twitter and LinkedIn. The social media platforms should be dynamic and engaging, striking a balance between professional and approachable. Each social media platform has a slightly different style and audience, and IDI's social media outputs should be slightly tailored to fit each platform.

#### BANNERS

It is recommended to have rotating banner images to highlight strategic topics that are in the spotlight of the SAI development world. These should all be designed professionally or use professionally-designed elements. When designing the banner, it is important to consider a responsive design, how it displays on both desktop and mobile devices.

Otherwise the standard banner presented below should be used.

#### POSTS

Posts should be as short and concise as possible. They should include the following parts:

**1. KEY MESSAGE** what you want to communicate/ advocate for 2. CONTEXT mention the activity carried out, region and date

#### 3. TAGS

tag relevant stakeholders and include key hashtags; be consistent and use the exact same hashtags every time you post for data analytics purposes

#### 4. PHOTO OR VIDEO

photos should be catchy and meaningful, reflecting on the key area (i.e. oil excavation if is about extractive industries).

#### RECOMMENDATIONS

- Visually led: Use high-quality and compelling images, ideally focused on an individual(s). Story and character driven.
- Join a conversation that is already happening in the social media and be present for subsequent discussions.
- Follow the photography guideline section. Always resize images to the correct size for the post you are making. Do not count on the social media platform to do this for you.
- Whenever possible, videos should be maximum of 20 seconds to keep viewers engaged.
- Character limit: text on Twitter is limited. Make sure to get the main message across. Use spacing between lines to help highlight the main points.
- Metadata: you may need to update the metadata on the link you want to share to Facebook. Facebook does not let you edit the description when you post.

#### HASHTAGS RECOMMENDATIONS

A hashtag, written with a **#** symbol, is used to index keywords or topics on social media. Hashtags are used to situate your post within a larger context and to be part of a global conversation. When hashtags are strategically and appropriately used, they can help expand the reach of your post, increase the visibility of the organisation as a whole, and advocate for SAIs within larger conversations on governance, citizen engagement, and public financial management.

Hashtags can be integrated into the text ("Good session in #Thailand today") or can come after the text ("SAI independence requires access to information! #RightToKnow #AccessToInfoDay")

#### When to use hashtags:

- When attending an event with a specific hashtag (#INCOSAI2020)
- When commenting on a specific issue or topic (#COVID19, #GenderEquality)
- When posting about a specific country (#Ghana, #Thailand)
- When making a post about a UN-recognized day (#InternationalWomensDay/#IWD2020, #AccessToInfoDay)

#### TWITTER EXAMPLE

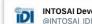

INTOSAI Development Initiative

In these changing times due to #COVID19, implementation of SDGs is more crucial than ever.

IDI's SDGs Audit Model (ISAM) will help SAIs in providing independent external oversight on implementation of #SDGs, including target 3.D for managing national and global health risks.

Traducir Tweet

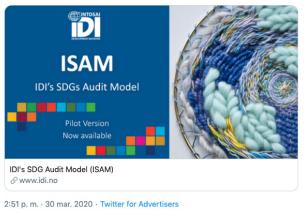

#### SUGGESTED HASHTAGS

| #IDI               | #ISAM                 |
|--------------------|-----------------------|
| #SDGs              | #publicoversight      |
| #SAILeadership     | #independentSAIs      |
| #donorcoordination | #SAIdevelopment       |
| #PESAP             | #publicaccountability |
| #SYL               | #professionalSAIs     |
| #SPMR              | #relevantSAIs         |
| #donorcoordination | #wellgovernedSAIs     |
| #PAPAPP            | #IDIbilateralsupport  |
| #gcp               | #SAIINNOVATIONS       |
| #SAIPMF            |                       |
|                    |                       |

TIPS FOR USING HASHTAGS:

- You cannot add spaces or punctuation in a hashtag, or it will not work properly.
- We recommend using no more than 2 hashtags per Tweet as best practice.
- Type a hashtagged keyword in the search bar to discover content and accounts based on your interests.
- Good to know: Hashtagged words that become very popular can become trending topics.
- When developing a new hashtag for an event or initiative, it is important to check that the hashtag is not already in use for other contexts, and especially for something IDI would not want to be associated with.

## 7.1 FACEBOOK

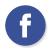

#### **PROFILE PICTURE**

#### **Dimensions:**

**W:** 600px cm **H:** 600px

Keep in mind that your Page's profile picture will be cropped to a circular shape in ads and posts, but will remain the same square shape when people visit your Page. **TIP** Facebook changes the sizes from time to time, usually without any warning. Sometimes it's a small tweak. So it is recommended that you always check the sizes at

https://www.facebook.com/help/125379114252045

#### **COVER PHOTO**

#### **Dimensions:**

**W:** 820px cm **H:** 312px

For profile pictures and cover photos with your logo or text, you may get a better result by using a sRGB PNG file.

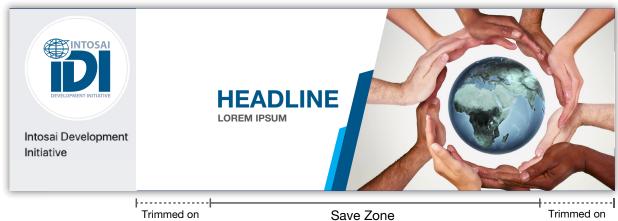

Trimmed on mobile App 90 px wide Save Zone Visible on mobile and desktop screens Trimmed on mobile App 90 px wide

#### **IMAGE POST**

#### Dimensions:

W: 1200px cm H: 1200px

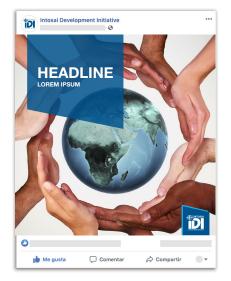

#### IMAGE FOR LINK POST

**Dimensions: W:** 1200px cm **H:** 630px

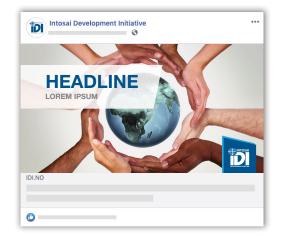

## 7.2 TWITTER

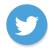

#### TIPS

- Maximum video length is 2 minutes and 20 seconds.
- Feature a short but compelling narrative with high
- quality images.
- For actual twitter size pictures check:
- https://help.twitter.com/es/managing-your-account/how-tocustomize-your-profile

#### COVER PHOTO

#### **Dimensions: W:** 1500px cm **H:** 500px

#### PROFILE PICTURE

**Dimensions: W:** 600px cm **H:** 600px

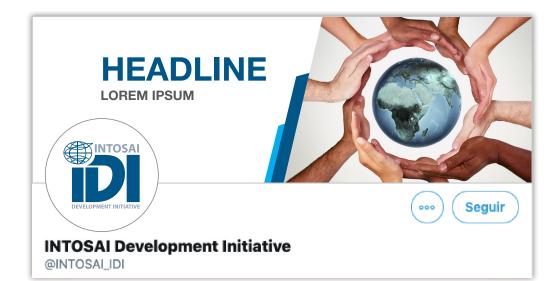

#### POST IMAGE

#### **Dimensions: W:** 1024px cm **H:** 512px

#### CARD IMAGE

**Dimensions: W:** 1200px cm **H:** 628px

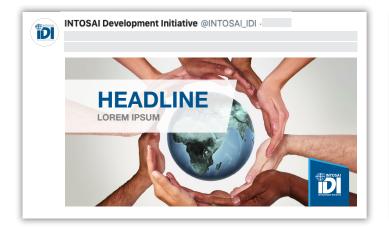

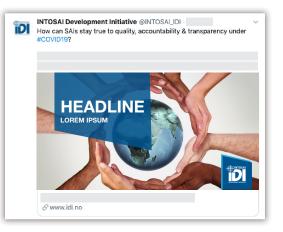

## 7.3 LINKEDIN

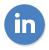

#### **PROFILE PICTURE**

**Dimensions: W:** 300px cm **H:** 300px

#### **COVER PICTURE**

**Dimensions: W:** 1536px cm **H:** 396px

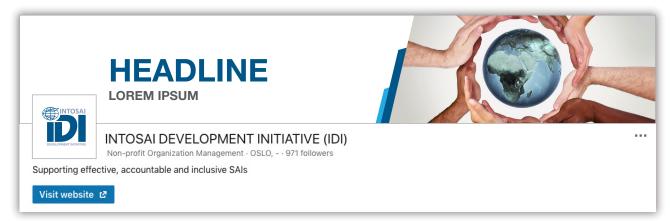

#### POST IMAGE

#### **Dimensions: W:** 1200px cm **H:** 627px

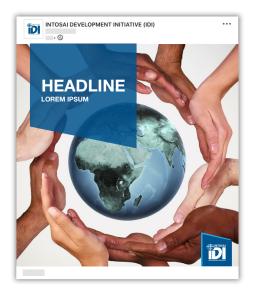

#### LINK SHARE IMAGES

**Dimensions: W:** 1200px cm **H:** 628px

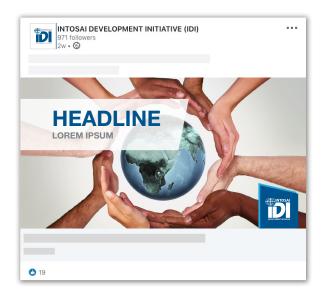

#### TIPS

• Feature content that is in the news or being talked about. People share social media content that they like, agree with, are surprised by.

- For actual LinkedIn size pictures check:
  - https://www.linkedin.com/help/linkedin/answer/70781

## 7.4 YOUTUBE

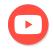

#### **CHANNEL ICON**

Dimensions: W: 800px cm H: 800px

#### **COVER PICTURE**

**Dimensions: W:** 2560px cm **H:** 423px

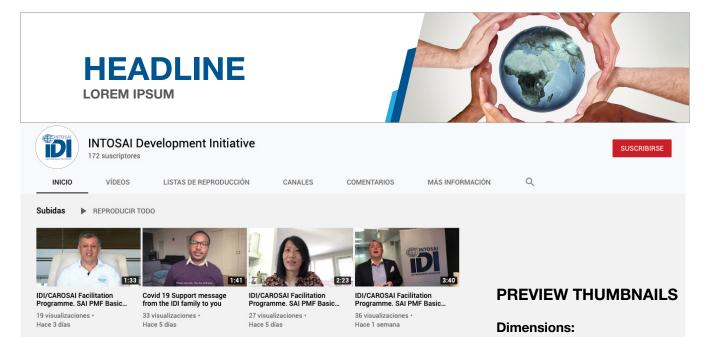

TIP

For actual YouTube information check: https://support.google.com/ youtube/answer/2972003?hl=en-GB&authuser=5&ref\_topic=9257884

**W:** 1280px cm **H:** 720px

## 08 PHOTOGRAPHY GUIDELINE

## 8.1 PHOTOS

#### **GENERAL RECOMMENDATIONS FOR ALL THE PHOTOS WE TAKE**

Keep backgrounds clear and uncluttered to bring focus to the subject.

Choose photographs that are visually interesting and bright.

Add photos that provide a human side to our communications; particularly when writing success stories.

#### **PORTRAIT PHOTOGRAPHY**

• Portrait photography should capture people in their work environment.

• Show people looking directly at the camera to engage with the viewer.

• Close cropped photos ensure the focus is clearly on the person and ensure they are visible when using small thumbnails (e.g. websites or in social media).

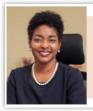

"It was natural for SAIs to be involved in the review and monitoring of the implementation of the SDGs and ensuring that the government resources are properly allocated to achieve success." Pamela Monroe Ellis – Auditor General of Jamaica and IDI Board Member

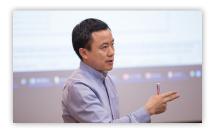

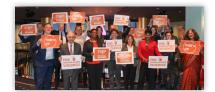

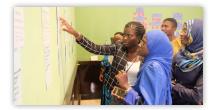

#### TIP

Remember that the most powerful testimonials are about how someone like a participant, a donor or a SAI has benefited by being involved with IDI.

#### **GOOD EXAMPLE**

Adding a good portrait photo with a quote in a report or a presentation brings credibility and inspiration.

#### **GROUP PHOTOS AND PHOTOS OF PEOPLE WORKING**

Group photos and photos of people working at IDI events are a great way to demonstrate our collaborative, diverse and inclusive work culture. They can be taken by SAI professional photographers or IDI staff.

- Subjects may or may not have direct eye contact with the camera, but always show natural emotions.
- Photos taken inside a conference room should be bright. Use a good flash.
- IDI has professional cameras and small portable photo lights you can take to the events.

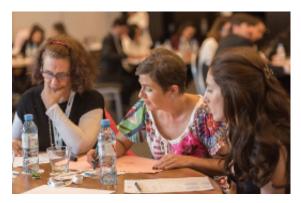

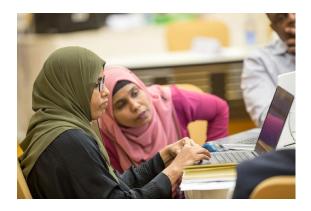

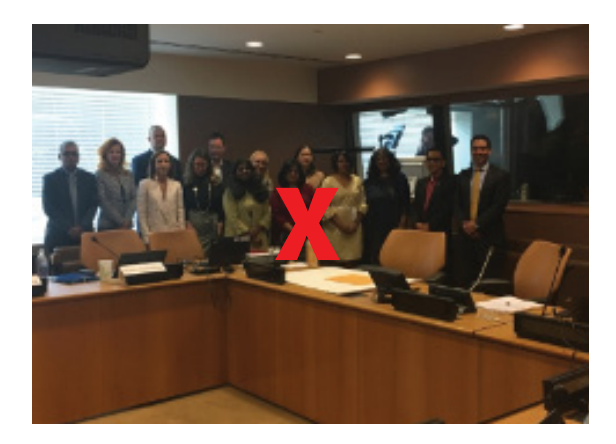

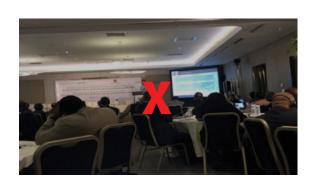

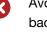

Avoid taking photos in low light or backlit conditions

Keep backgrounds clear and unclutter to bring focus to the subject.

#### **INFORMAL GROUP PHOTOS**

Informal group photographs can work well on social media. These should be relaxed and try to capture spontaneous moments and real emotions.

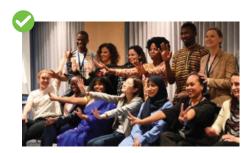

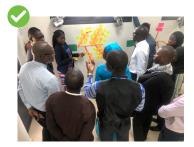

TIP

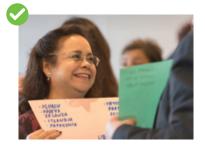

Use images to strengthen the message we want to communicate.

#### **STOCK PHOTOS**

Embrace diversity and inclusion, featuring participants from all regions, and maintaining a balance of gender and cultural identifications. Avoid stereotypes.

- Obtain informed consent and use written releases as possible. Use credit lines for photographs, e.g., ©Shutterstock.
- Do not manipulate, add or remove content to change the meaning the photo conveys. Photographs may be cropped to remove anything from the shot that might be distracting. Photos may be flipped if there is no writing in the photograph. Avoid images that are too busy or complicated.

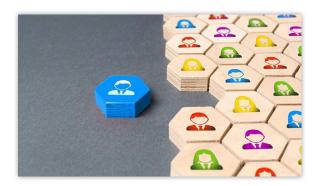

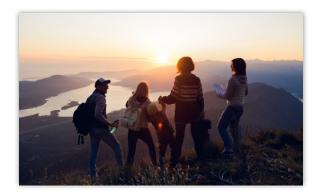

#### **IMAGES WITH TEXT**

Do not use text on small images.

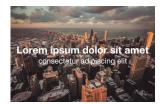

Avoid complex images that can affect the legibility of the text.

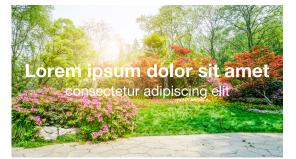

Strong contrast ensures legibility.

# Lorem ipsum dolor sit amet consectetur adipiscing elit

#### WHEN PUBLISHING NEWS...

Text and photos should be sent separately to the person in charge of publishing. Photos as attachment. If photos were taken with the iPhone, select "Actual size" when sending the photos via email.

TIP: When using your iPhone remember to always clean the lens before taking the shot.

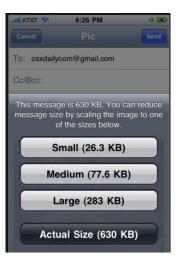

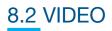

## **TIPS FOR VIDEO RECORDING**

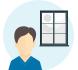

LIGHTING Sit near a window if you can.

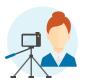

**TRIPOD** Keep your device steady.

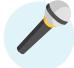

AUDIO Add an external mic if possible.

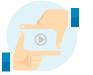

### **LOCATION** Find a quiet spot and simple background.

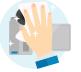

**LENS** Wipe the lens before you start.

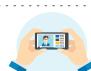

HORIZONTAL Turn your device sideways.

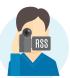

**POSITION** Raise your device to eye level.

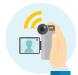

**CAMERA** Flip the camera so you can see yourself.

#### ADDITIONAL RECOMMENDATIONS

Lighting: Natural lighting looks great in almost every instance. Face yourself toward a window for natural light. Never have the window behind when recording.

3 Shoot in airplane mode: To avoid a phone call or SMS interrupting your recording.

#### Rule of Thirds:

Frame your subject using the rule of thirds.

1, 2 and 3: When you start screen recording, count to 3 and then speak. Count to 3 after the recording is done to have some additional footage for editing.

**Do not zoom:** Zooming in the phone will give a pixelated shot. Move closer to the camera.

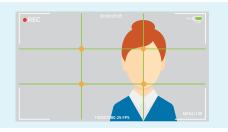

## QR CODE

09

A QR code (short for "quick response" code) is a type of barcode that contains a matrix of dots. It can be scanned using a QR scanner or a smartphone with builtin camera. For example, scanning a QR code with your phone might open a URL in your phone's web browser.

The QR code just contains the address of a website. By scanning the code, the website can be accessed by the user without the hassle of manually entering the address (URL). This works because the QR reader recognizes the http(s):// protocol prefix and then interprets the text as a website address / URL.

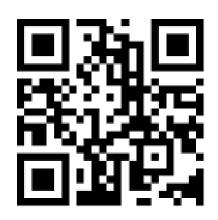

### 9.1 HOW TO USE IT

This kind of codes are very useful for printed publications such as pamphlets, informative documents, reports, etc. Using these codes can motivate users to visit our web page or an specific section of our webpage. The users only need to use the smartphone camera to scan the code to visit the URL.

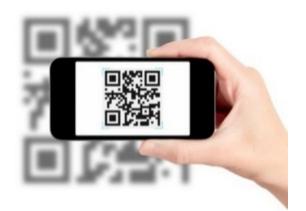

## 9.2 HOW TO GENERATE IT

There are many free options in the web to generate free QR codes.

In this section you can follow the process to create a free QR code using que QR Code generator available at: <u>https://www.the-qrcode-generator.com/</u>

| minor.sancho      | QR Code Generator                                                                                                    |
|-------------------|----------------------------------------------------------------------------------------------------|
| Sign Out          | < FREE TEXT URL CONTACT PHONE > SAVE                                                                                                    |
| My Codes          | Enter URL Static QR Code                                                                                                    |
| QR Code           |                                                                                                    |
| Scan              |                                                                                                    |
| Generate          |                                                                                                    |
| About             |                                                                                                    |
| What's a QR Code? |                                                                                                    |
| Privacy           |                                                                                                    |
| Terms             | Do you need to change the content of the QR Code after it has been printed? Or do you need statistics? Convert your Code to a Dynamic QR Code. |

After accessing the webpage above follow the instructions below in order to create the QR code.

- 1-Click on "Generate" in the left menu
- 2-Click on the option URL available on the top menu
- 3-Include the complete URL for example https://www.idi.no/en/
- 4-The generated QR code appears on the right
- 5-Save the image with the QR code in your computer
- 6-Include the image in the printed document

#### EXAMPLE:

The QR code redirects the user to <u>www.idi.no</u> main page.

#### **TIP** Do you need to change the content of the QR code after it has been printed? Or do you need statistics? Sign in with Google account and convert your code to a Dynamic QR code.

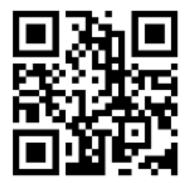

## **10 PROMOTIONAL ITEMS**

#### PENS

When an item is too small to accommodate the logo because the text would not be legible, you may apply the text "IDI" instead of "**INTOSAI DEVELOPMENT INITIATIVE**".

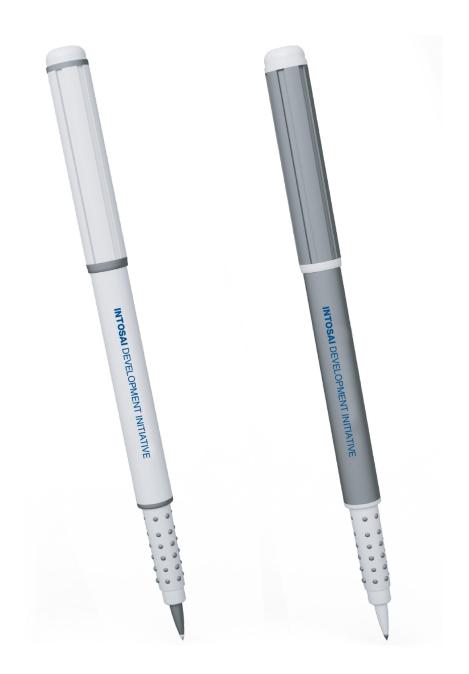

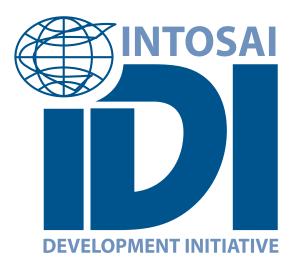

Effective, accountable and inclusive Supreme Audit Institutions